#### **OPP in SOM hangen.**

Klik in het kopje begeleiding op zorgvierkant.

# Rechts onderin zie je toevoegen

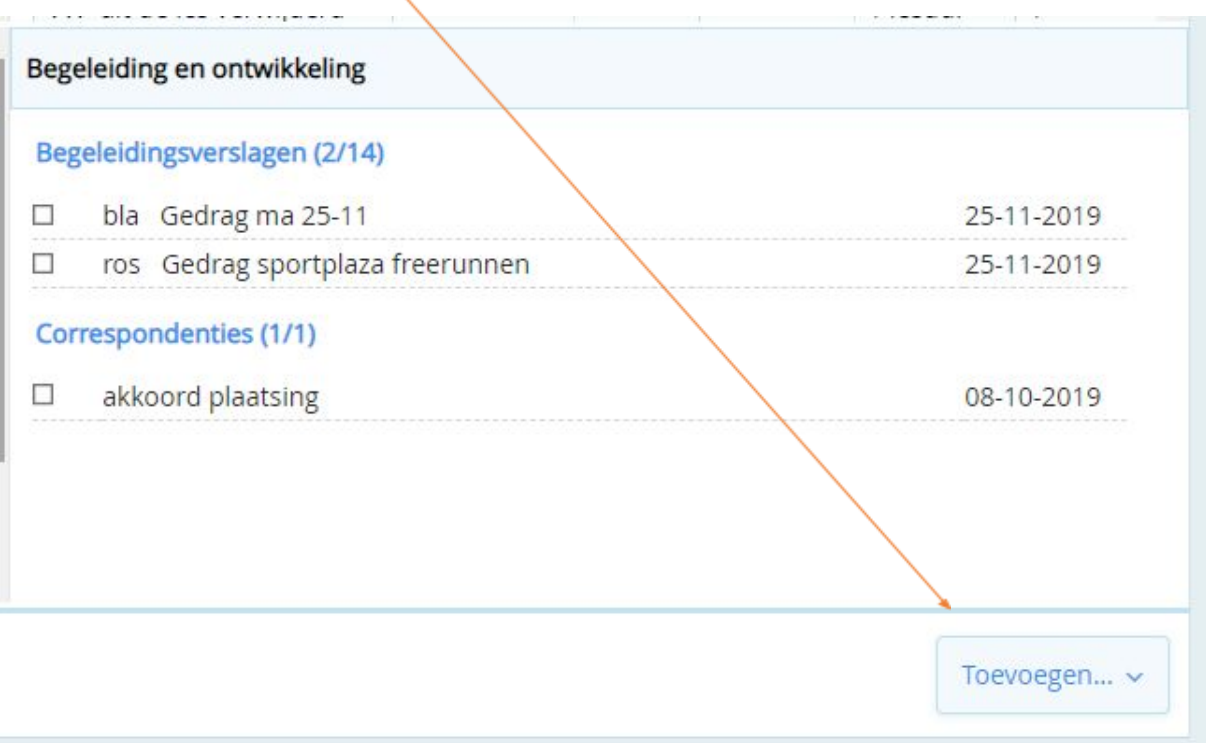

### Klik nu op handelingsplan.<br>De en la maria de la maria de la maria de la maria de la maria de la maria de la maria de la maria de la mari **CONSTRUCTION** Rapportvergadering Begeleiding en ontwikkeling Incidenten Begeleidingsverslagen (2/14) bla Gedrag ma 25-11 Ontwikkelingsperspectief  $\Box$ ros Gedrag sportplaza freerunnen  $\Box$ Handelingsplan Correspondenties (1/1) Zorgmelding akkoord plaatsing  $\Box$ Begeleidingsverslag Correspondentie overleg GMZ Toevoegen... ~

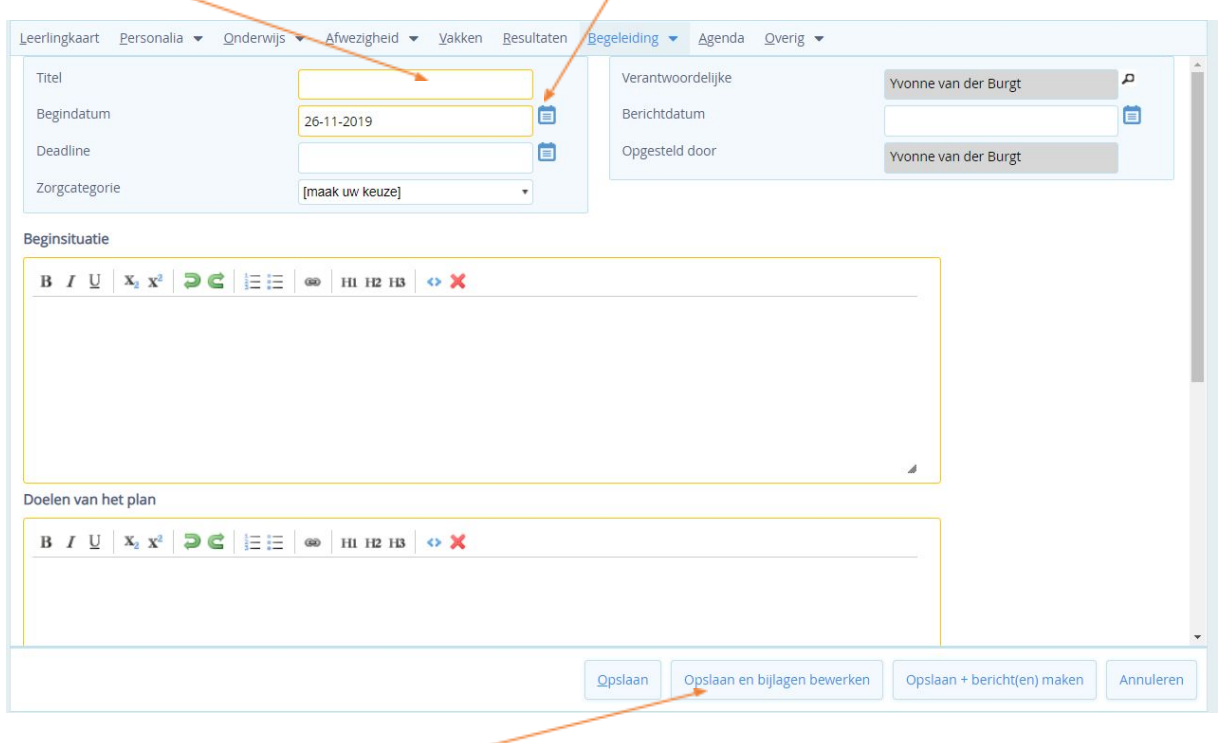

## Vul nu de titel in "OPP deel A en B". Pas evt de begindatum aan.

Klik op opslaan en bijlagen bewerken.

Klik nu op bestand kiezen. Je komt in jouw verkenner. Ga naar de plek waar je het bestand hebt opgeslagen en klik op openen.

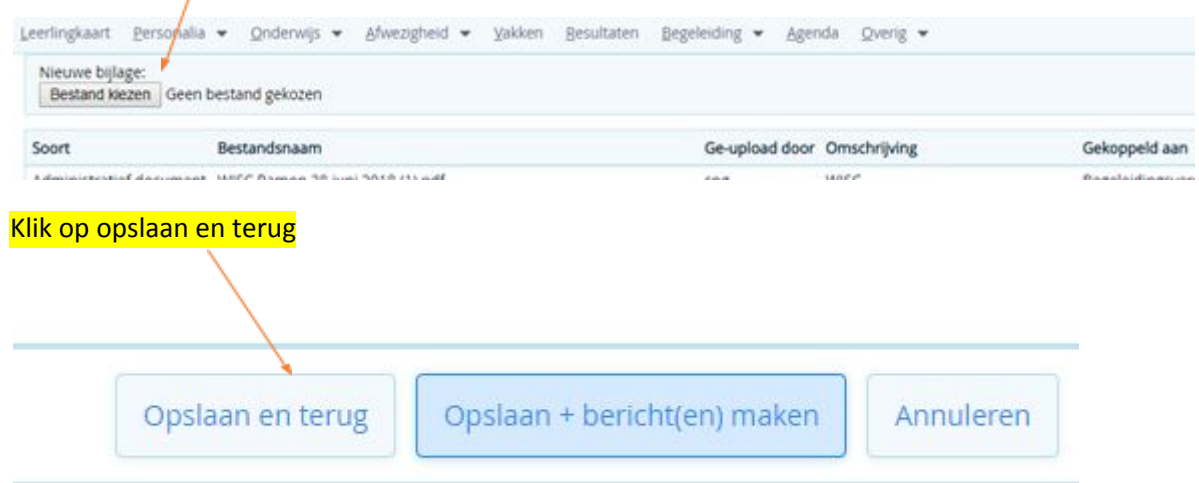

## In het zorgvierkant is nu een kopje erbij gekomen: handelingsplannen. Hier staat nu jouw OPP.

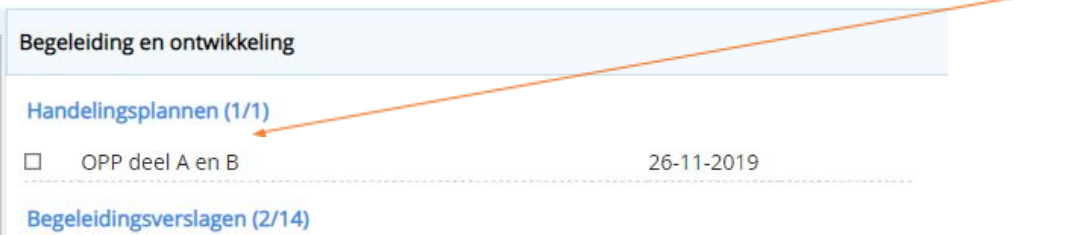